# **VertiGIS Support Portal**

# QUICK MANUAL –

For Value Added Resellers (VARs)

### Version

CONNECTMASTER-SUPPORT PORTAL\_Quick Manual\_VAR Users\_English\_V1.0

## Publisher

VertiGIS GmbH, Dr.-Schauer-Strasse 26, A-4600 Wels / Austria [www.vertigis.com](http://www.vertigis.com/) [www.connectmaster.com](http://www.connectmaster.com/)

## Legal Notes

© Copyright VertiGIS GmbH.

All rights reserved.

ConnectMaster® is a registered trademark of VertiGIS GmbH (hereinafter referred to as VertiGIS). All other trademarks and product names in this documentation are registered trademarks of the relevant companies. Reference to brand names in the text shall be in the owner´s interest with no trademark infringement being intended.

The provision and operation of the Service-Portal is an optional service from VertiGIS in the interest of their customers with an active maintenance contract in addition to the use of the software ConnectMaster®. VertiGIS reserves the right to change this service at its discretion at any time unilaterally or to quit, if there are important reasons requiring it. The use of the Support-Portal by authorized users of the client is voluntary and without any liability for any damages incurred by the customer. The storage and processing of customer data is only for the purpose of service and information to the benefit of the customer. By using this service you accept the legal notes.

## Technical Support

As a ConnectMaster Partner you can use the following support channels:

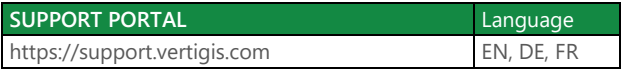

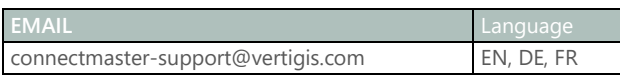

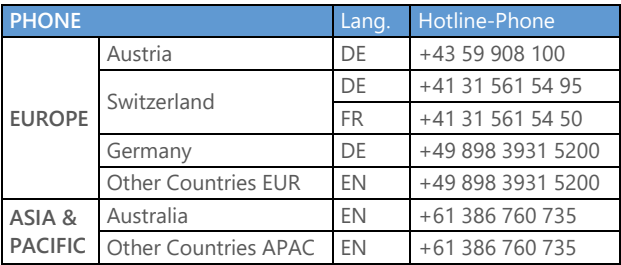

As a client of an authorised ConnectMaster partner, please send any technical support enquiries to your responsible partner support representative.

#### Content

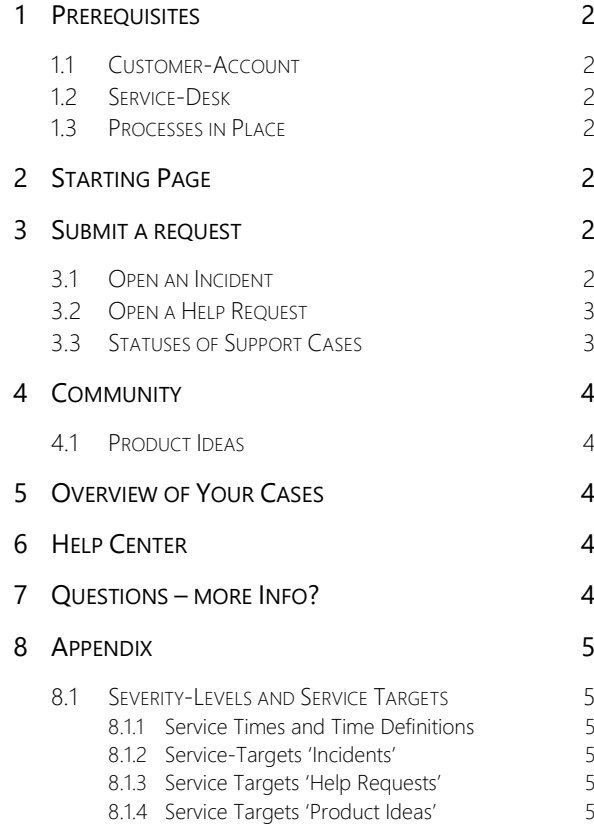

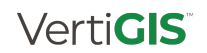

## <span id="page-1-0"></span>**1 PREREQUISITES**

### <span id="page-1-1"></span>**1.1 CUSTOMER-ACCOUNT**

To use the Support Portal, you need an user account.

If you do not have an account, please send an email to [connectmaster-support@vertigis.com](mailto:connectmaster-support@vertigis.com) or sign-up in our support portal [https://support.vertigis.com.](https://support.vertigis.com/) 

Remark: Based on the ConnectMaster standard maintenance contracts a maximum of two support portal users per customer will be accepted as default

#### <span id="page-1-2"></span>**1.2 SERVICE-DESK**

To process your service requests VertiGIS provides a service desk.

This service desk is divided into groups with regional support responsibility and functional specialization levels (1st, 2nd and 3rd level).

When you open a new service request or VertiGIS opens it for you, you will receive a registration e-mail and get a contact person (Case-Manager) assigned to your case.

#### <span id="page-1-3"></span>**1.3 PROCESSES IN PLACE**

Currently you can open the following types of support requests:

#### • Incident

Report a disruption in the operation of the software, which was probably caused by an error in the software Connect Master®. The Incident Management process is then used to resolve these unforeseen interference by a workaround or a fix (patch in the event of a software error) as soon as possible in compliance with the service level agreement, if the causes are within the control of VertiGIS.

#### • Help-Request

Here you can ask questions regarding operation and usage of the software. The prerequisite is that you have completed the Connect-Master® training program and the questions go beyond the content of the training courses and manuals.

Please understand that we will conduct 'bigger' requests as 'projects' and you will be contacted in this case by our sales representative.

Remark: In our support system a Help Request is treated like an Incident marked by a certain status "NORMAL"

### • Product Idea

VertiGIS is very interested to know the practical experiences and requirements of its customers. So you can post requirements or ideas on missing / new features to be supplemented in Connect-Master®, share your thoughts with other community users and vote for other ideas.

We will check them and make a decision if and when to include in our product development plan. We ask for your understanding, that in this process we will not predict or commit definitive delivery dates (apart from individual exceptions). There is no obligation for VertiGIS to implement product ideas as long as there is no contractual agreement in place. Please also consider the Guidelines for our Product Ideas community.

## <span id="page-1-4"></span>**2 STARTING PAGE**

After haven signed in to [https://support.vertigis.com,](https://support.vertigis.com/) you will reach the starting page:

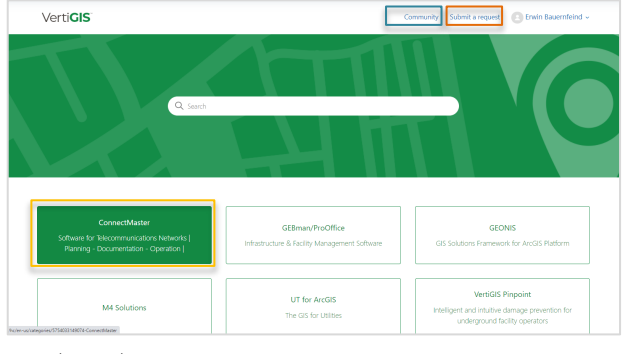

Now have three options:

- 1. Submit a request  $\rightarrow$  Incident, Help Request
- 2. Community  $\rightarrow$  Product Idea
- 3. Helpcenter  $\rightarrow$  Get more information

## <span id="page-1-5"></span>**3 SUBMIT A REQUEST**

By use of the same case form you can open either an Incident or an Help Request.

#### <span id="page-1-6"></span>**3.1 OPEN AN INCIDENT**

You start with [Submit a request]

Select as Product Family: ConnectMaster

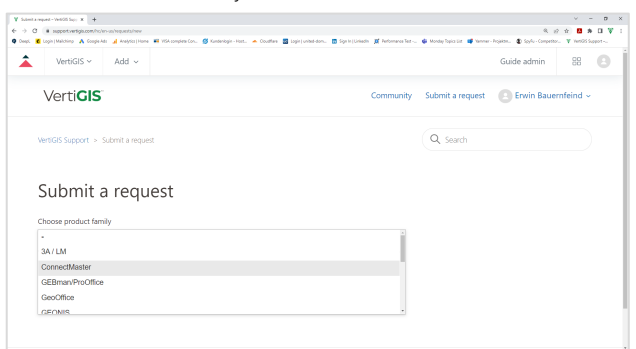

In next step you can put a colleague on cc and he will be informed after the new case was opened.

CC (optional) a.colleaque@mycompany.com ×

Please enter a catchy header for your problem.

Subject A short headline describing the problem

Please enter the details of your request.

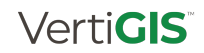

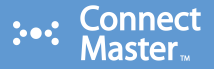

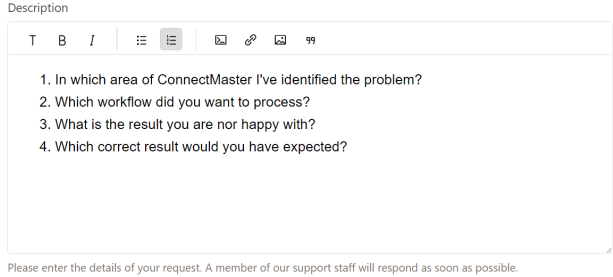

Next please enter the product group the request belongs to

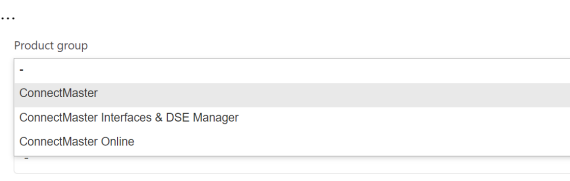

… and your ConnectMaster Version and the full Build number

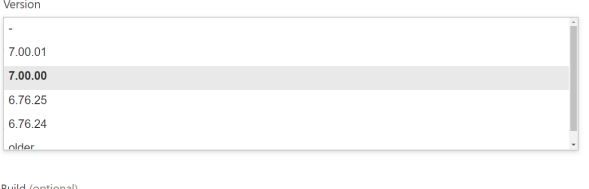

7.00.0009.7

Please enter the full version numbe

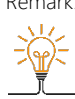

Remark: For Business Impacts CRITICAL, MAJOR and MEDIUM this is a crucial information for us. If it's not stated, our agents will definitely ask for it. so you can save time stating it from the beginning, thanks!

> You find the full version number in the ConnectMaster Info-Menu at the entry: Build

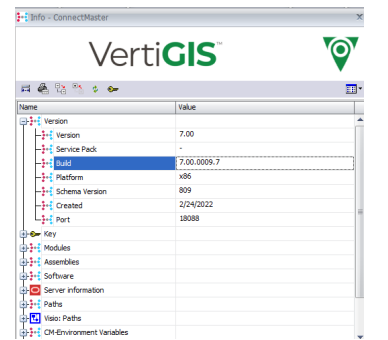

As a Reseller it is mandatory that you tick on the field "Reseller".

Reseller (optional)

 $\overline{\mathbf{v}}$ 

Are you a reseller?

Select your company from the list of ConnectMaster Resellers

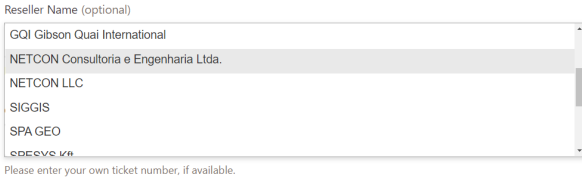

Now a hidden field appears where you can select your ConnectMaster End-User concerned.

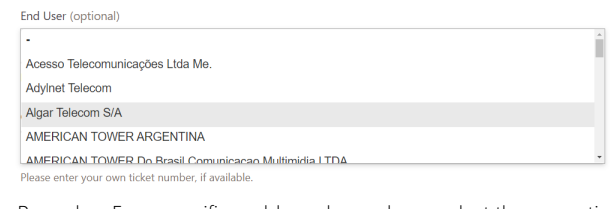

Remark: For a specific problem please always select the respective End-User. 東 مە)

If it's a general problem not assignable to one End-User select "-'

You can state the ticket number of your support system as a cross reference.

Customer Ticket Number (optional)

-<br>Please enter your own ticket number, if available

Select the suitable Business Impact. For an "Incident" use the levels: MEDIUM, MAJOR, CRITICAL

For MAJOR and CRITICAL please tell us the reason, why you have chosen this.

**Business Impact** 

MAJOR (A major feature has stopped working)

Reason

Module Geo Mapping has crashed and now shows very poor performance

Please state the reasons for your chosen business impact

Finally you can add some attachments to better illustrate the problem.

Add file or drop files here

Attachments (optional)

## <span id="page-2-0"></span>**3.2 OPEN A HELP REQUEST**

It's a very similar procedure like for an Incident (see above) with one important difference. To mark a case to be a "Help Request" please select in the field "Business Impact" the severity NORMAL:

**Business Impact** 

NORMAL (Question about how to do something)

## <span id="page-2-1"></span>**3.3 STATUSES OF SUPPORT CASES**

The process for Incident/Help Request is using a few but important statuses:

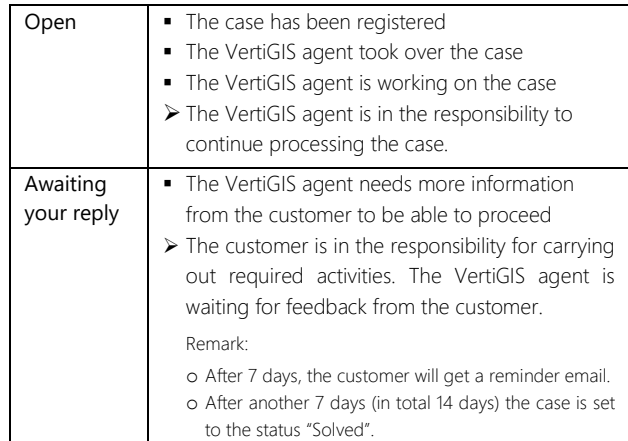

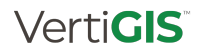

 $\ddot{\mathbf{v}}$ 

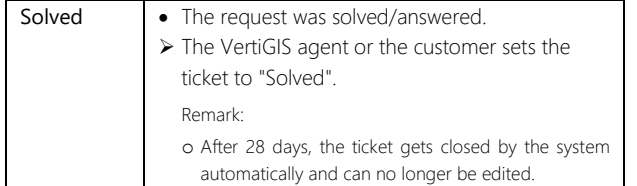

# <span id="page-3-0"></span>**4 COMMUNITY**

As a user of the VertiGIS support portal, you are automatically a member of the VertiGIS customer community. By this you have the possibility to use the community services related with ConnectMaster.

## <span id="page-3-1"></span>**4.1 PRODUCT IDEAS**

The ConnetMaster Product Ideas are the first community service being offered. See als[o 1.3](#page-1-3) [Processes in Place](#page-1-3)

You start with [Community] …

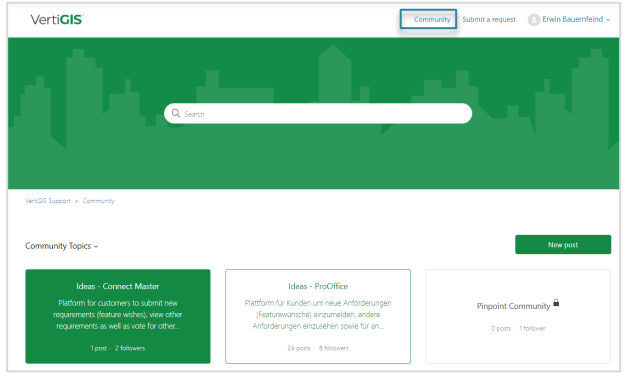

## … then select [Ideas – ConnectMaster]

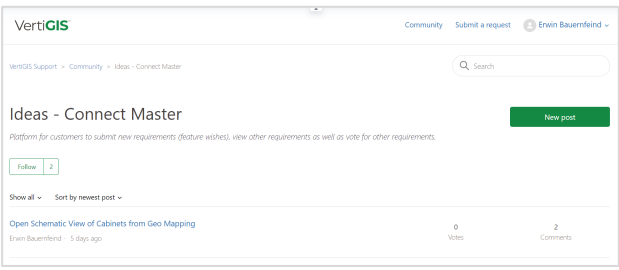

Here you can see the existing Posts (= Ideas), vote for them or open your own new Product Idea.

Remark: Please consider our Community Guidelines and the Template how to write meaningful Posts. Thank you very much!

# <span id="page-3-2"></span>**5 OVERVIEW OF YOUR CASES**

You can achieve an overview of your cases by checking out the menu "Requests" in your personal menu area.

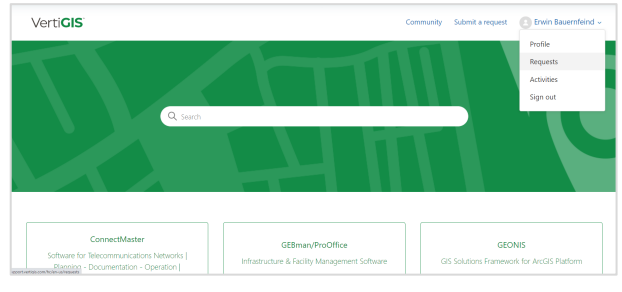

A screen will appear, where you either see your Support Requests (Incident, Help) or your Product Ideas:

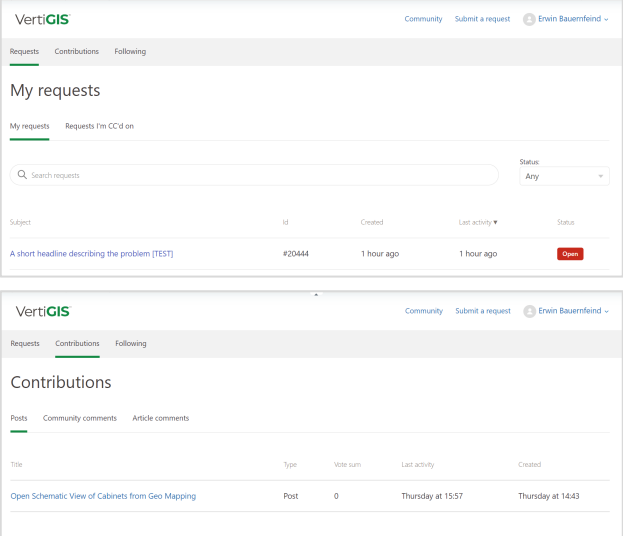

# <span id="page-3-3"></span>**6 HELP CENTER**

When you select the [ConnectMaster] tile at the Starting Page, you reach the ConnectMaster Help Center.

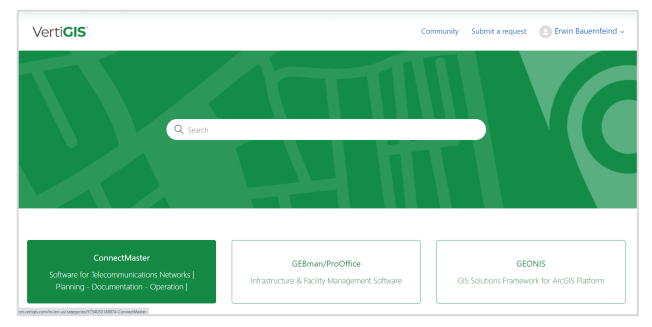

You reach the ConnectMaster Help Center Page with helpful information and download possibilities.

This is currently under construction and will be switched live successively.

# <span id="page-3-4"></span>**7 QUESTIONS – MORE INFO?**

If you still have more questions or need help in the application of our VertiGIS Support Portal, please contact: [connectmaster-support@vertigis.com](mailto:connectmaster-support@vertigis.com)

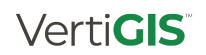

# <span id="page-4-0"></span>**8 APPENDIX**

## <span id="page-4-1"></span>**8.1 SEVERITY-LEVELS AND SERVICE TARGETS**

The figures in the table show the VertiGIS internal service targets (statistical average) for the product ConnectMaster and are not a commitment and intended for information purposes only. Changes remain at the sole discretion of VertiGIS.

Primarily, the individual contractual agreements apply.

# <span id="page-4-2"></span>**8.1.1 Service Times and Time Definitions**

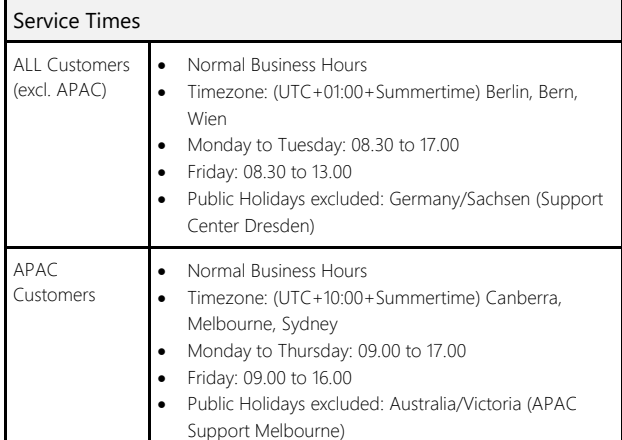

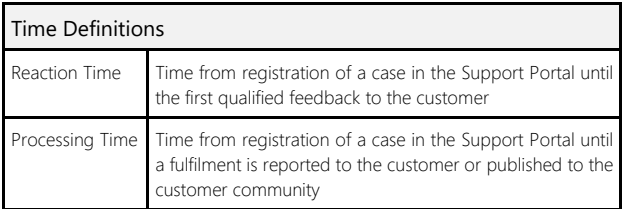

Measuring Method for Time Duration:

The Reaction- and Processing Time are measured as duration. The following time periods are excluded from the calculation of the duration:

Outside Service Times

- A case is set to , Pending', which means, the responsibility for carrying out required activities lies with the customer
- A case is set internally to "On Hold", which means, the responsibility to perform required activities is outside the sphere of influence of VertiGIS

# <span id="page-4-3"></span>**8.1.2 Service-Targets 'Incidents'**

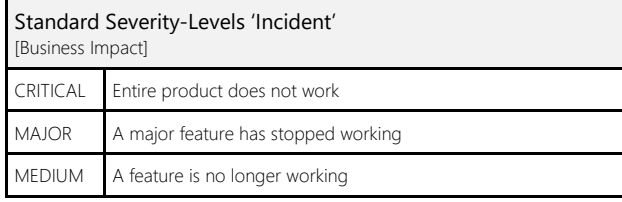

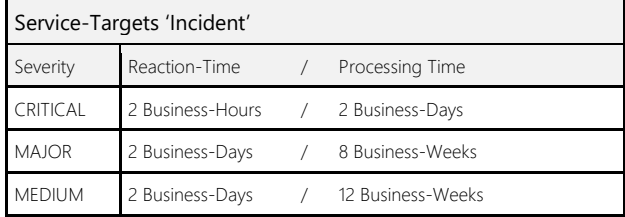

# <span id="page-4-4"></span>**8.1.3 Service Targets 'Help Requests'**

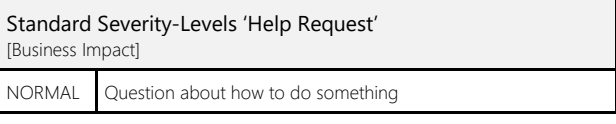

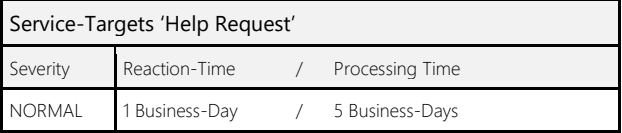

# <span id="page-4-5"></span>**8.1.4 Service Targets 'Product Ideas'**

No standardized service goals are applied in this product management process.

Please refer to the Product Feedback Guidelines in our Support Portal.